# AnyConnect基于证书的身份验证的CRL故障排除

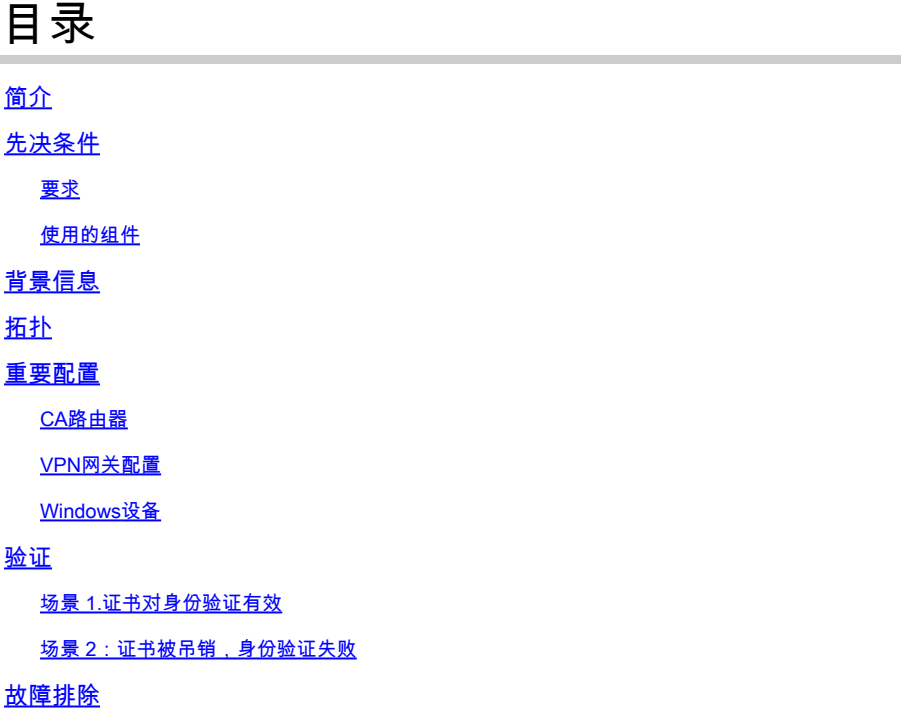

## 简介

本文档介绍如何对为AnyConnect基于证书的身份验证配置的证书撤销列表(CRL)进行故障排除。

## 先决条件

### 要求

Cisco 建议您了解以下主题:

- 证书颁发机构 (CA)
- 公用密钥基础结构 (PKI)
- FTD上的RA VPN
- Windows 10和AnyConnect客户端

### 使用的组件

本文档中的信息基于以下软件版本:

- CSR1000V Cisco IOS® XE版本16.12.03 -作为Cisco IOS XE CA服务器
- NGFWv -版本7.1.0 -作为VPN网关
- AnyConnect安全移动客户端4.10.07073版-作为VPN客户端
- Windows 10作为本地计算机

本文档中的信息都是基于特定实验室环境中的设备编写的。本文档中使用的所有设备最初均采用原 始(默认)配置。如果您的网络处于活动状态,请确保您了解所有命令的潜在影响。

## 背景信息

CRL使设备能够确定证书是否在证书有效期到期之前被吊销。CRL包含证书的序列号和撤销日期。 Firepower线程防御(FTD)系统或其他终端设备等安全网关使用此功能通过验证证书状态来增强证书 身份验证。

拓扑

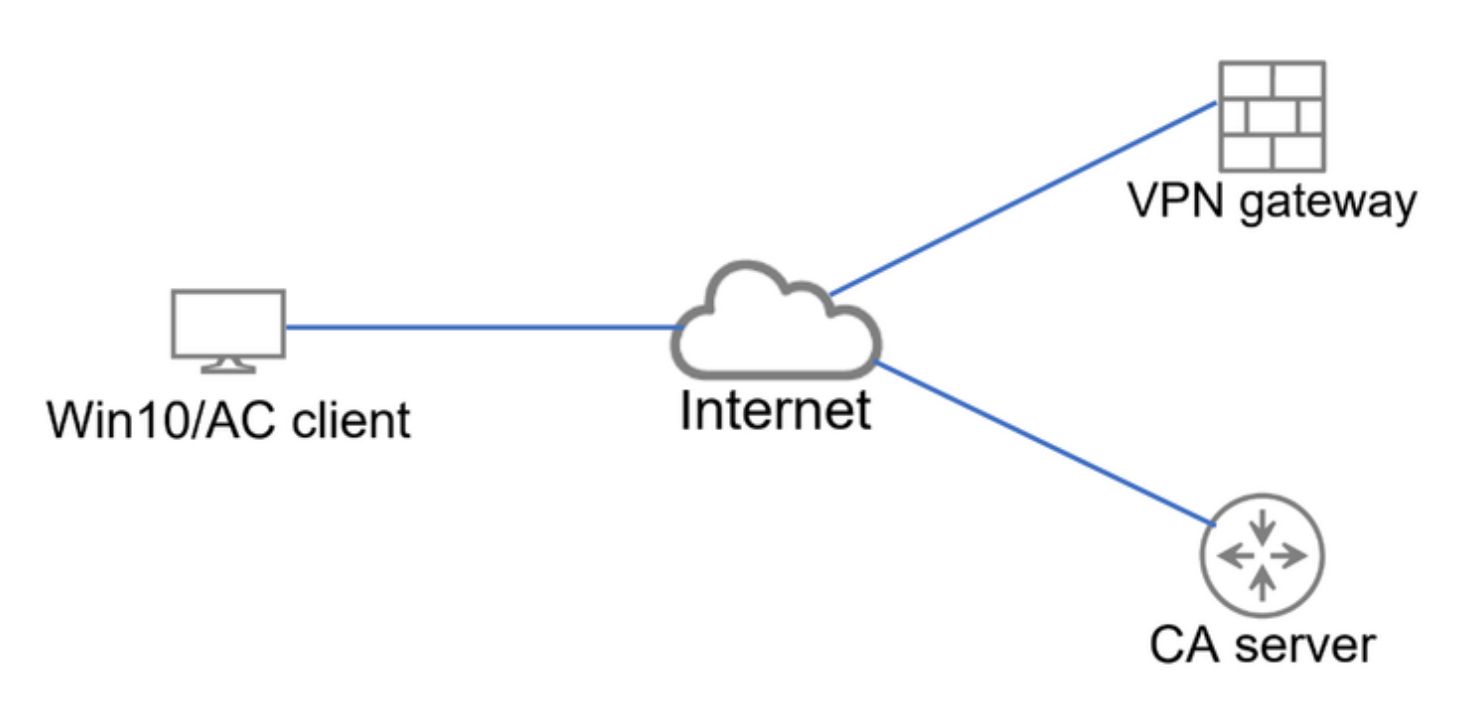

提供到VPN网关和CA服务器连接的基本拓扑。

## 重要配置

为了使用CRL完成基于证书的身份验证,所涉及的每台设备都使用了提供的配置。

#### CA路由器

服务器证书颁发机构负责向用户颁发身份证书,以便根据VPN网关提供身份验证。 此外,路由器还 存储CRL数据库文件并充当CRL分发点(CDP)。

CDP是VPN网关和其他最终用户检索CRL信息的位置。 此信息在本地缓存,仅在特定时间段内有效 ;此时间到期时,将下载新的CRL。

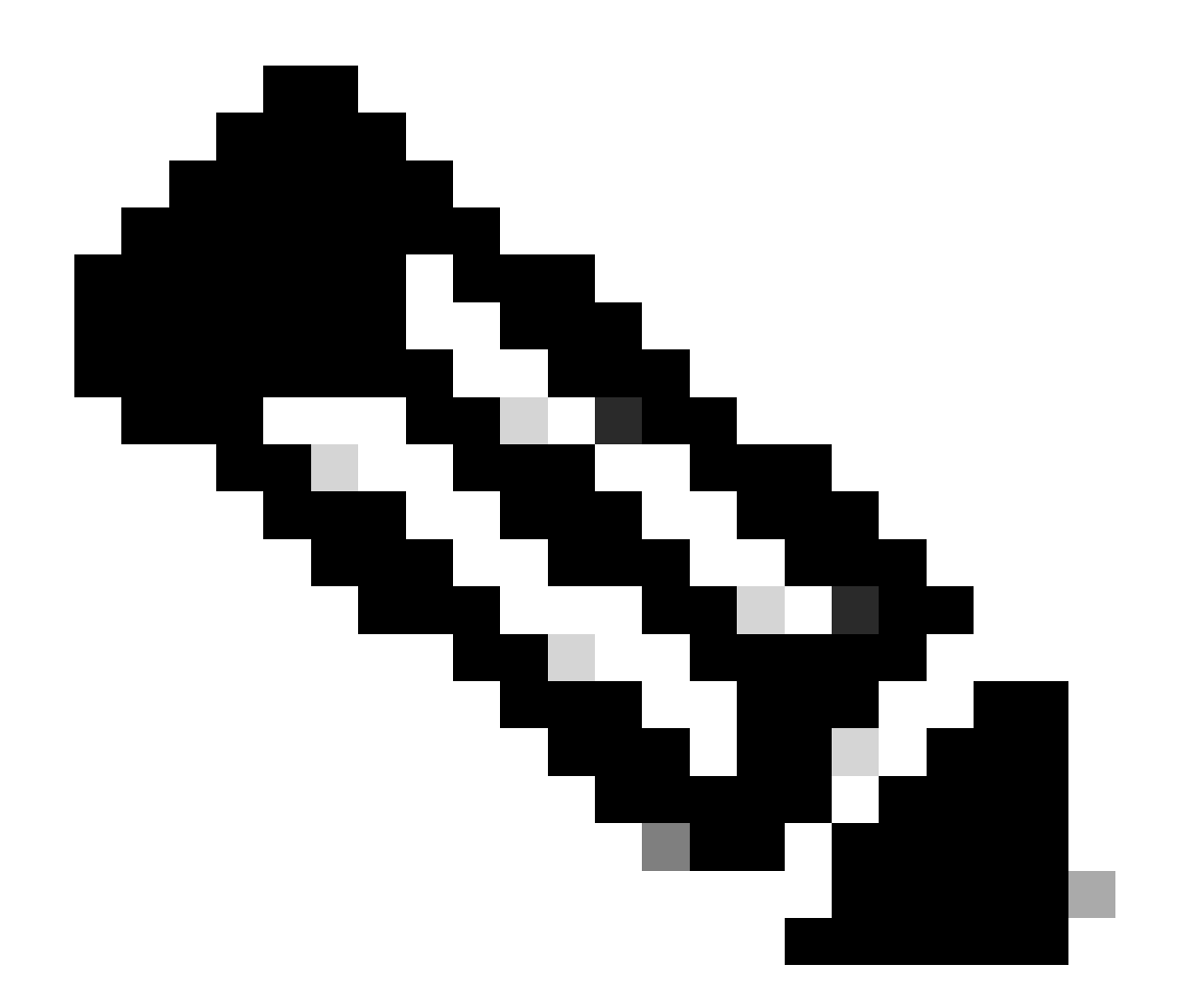

注意:CRL数据库和设备有权访问CRL的位置可以位于同一设备上。但是,出于安全原因 ,建议将终端设备访问的CRL存储在与CRL数据库不同的设备中。在本例中,CA路由器存 储CRL数据库并充当VPN网关的CDP。

<#root>

crypto pki server CAS database level complete no database archive issuer-name cn=calo\_root,ou=TAC,o=cisco grant auto hash sha256

**lifetime crl 2**

lifetime certificate 300 lifetime ca-certificate 1000

**cdp-url http://192.0.2.10/cgi-bin/pkiclient.exe?operation=GetCRL**

eku server-auth client-auth database url ser nvram:

crypto pki trustpoint TP-self-signed-1507329386 enrollment selfsigned subject-name cn=IOS-Self-Signed-Certificate-1507329386 revocation-check none rsakeypair TP-self-signed-1507329386

crypto pki trustpoint CAS revocation-check crl rsakeypair CAS

interface GigabitEthernet2 ip address 192.0.2.10 255.255.255.0 negotiation auto

ip http server

ntp master 1

#### VPN网关配置

FTD配置为使用证书作为身份验证方法(仅证书)向最终用户提供远程访问VPN。收到用户的身份 证书后,FTD会验证证书是否由已知证书颁发机构(CA)颁发,并通过从证书中定义的CDP获取 CRL来确认其有效性。

#### <#root>

```
tunnel-group local type remote-access
tunnel-group local general-attributes
address-pool AC_pool
default-group-policy local_gp
username-from-certificate use-entire-name
tunnel-group local_test webvpn-attributes
```
**authentication certificate**

group-alias test enable

#### Windows设备

身份证书由CA服务器颁发并安装到Windows设备中。

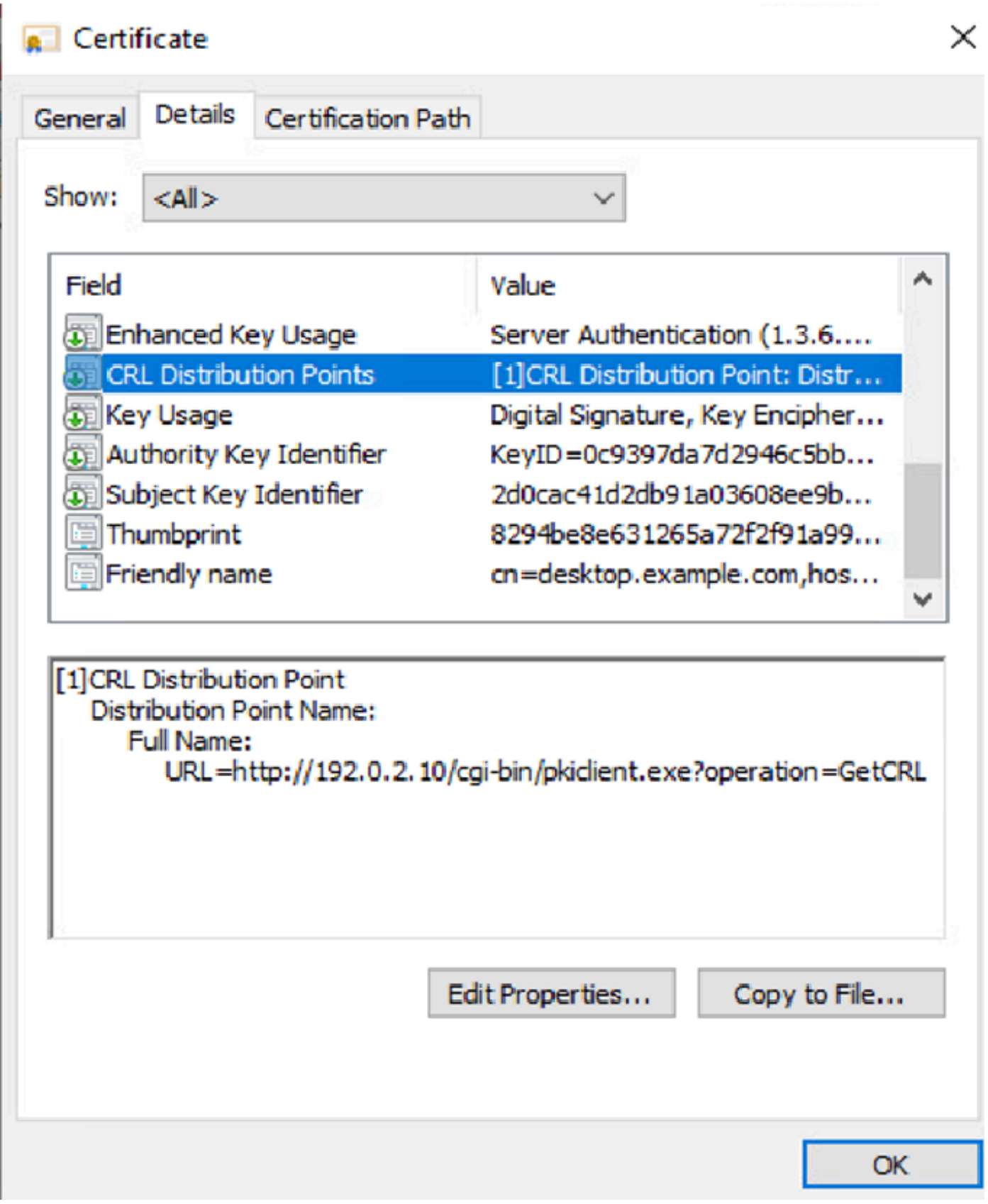

## 验证

接下来的调试和捕获显示了使用有效证书的用户(工作场景)和使用已撤销证书的用户(非工作场 景)之间的差异。

#### 场景 1.证书对身份验证有效

当用户开始连接尝试时,它向FTD提供其身份证书,VPN网关验证颁发者是否为已知颁发机构,并 开始通过HTTP/GET请求从身份证书中定义的CDP请求CRL。CA服务器回复CRL,FTD检查证书的 序列号是否列出。由于CRL为空(无已吊销的证书),因此FTD接受证书为有效证书并允许用户进 行身份验证。

<#root>

```
PKI[7]: Cert to verify
PKI[7]: ---------Certificate--------:
Serial Number: 2 (0x2)
Issuer: O=cisco, OU=TAC, CN=calo_root
Subject: CN=desktop.example.com/unstructuredName=CA-router
PKI[12]: pki_verify_cb, pki_ossl_validate.c:358
PKI[8]: val status=1: cert subject: /0=cisco/OU=TAC/CN=calo_root. ctx->error: (0)ok, cert_idx: 1
PKI[12]: pki_verify_cb, pki_ossl_validate.c:358
PKI[8]: val status=1: cert subject: /CN=desktop.example.com/unstructuredName=CA-router. ctx->error: (0)
PKI[8]: pki_ossl_find_valid_chain took 217 microsecs
PKI[6]: Verified chain:
PKI[14]: pki_ossl_get_cert_summary, pki_ossl.c:119
PKI[6]: ---------Certificate--------:
Serial Number: 2 (0x2)
Issuer: O=cisco, OU=TAC, CN=calo_root
Subject: CN=desktop.example.com/unstructuredName=CA-router
PKI[14]: pki_ossl_qet_cert_summary, pki_ossl.c:119
PKI[6]: ---------Certificate--------:
Serial Number: 1 (0x1)
Issuer: O=cisco, OU=TAC, CN=calo_root
Subject: O=cisco, OU=TAC, CN=calo_root
[..output ommitted]
CRYPTO_PKI: bitValue of KEY_USAGE = a0PKI[7]: CRYPTO_PKI:check_key_usage: Checking KU for case VPN peer
PKI[7]: CRYPTO_PKI:check_key_usage: KU bit digitalSignature is ON.
PKI[7]: ExtendedKeyUsage OID = serverAuth NOT acceptable for usage type SSL VPN Peer
PKI[7]: ExtendedKeyUsage OID = clientAuth acceptable for usage type: SSL VPN Peer
PKI[7]: check_key_usage:Extended Key/Key Usage check OK
PKI[12]: pki_ossl_revocation_check, pki_ossl_validate.c:931
PKI[7]: Starting revocation check for session 0x06c8d45f
PKI[12]: pki_init_revocation, pki_ossl_revocation.c:162
PKI[12]: pki_ossl_eval_revocation, pki_ossl_validate.c:699
PKI[7]: Evaluating session revocation status, 1 certs to check
PKI[8]: session 0x06c8d45f, cert 0 has rev_status 0, using methods 1/3/0 at index 0
PKI[12]: cert_revoc_exempt, pki_ossl_revocation.c:250
PKI[13]: get_tp_from_policy, pki_ossl_policy_transition.c:230
PKI[11]: polinfo->name: CRL-AC
PKI[11]: tp label: Trustpool
PKI[13]: label: CRL-AC
PKI[13]: pki_crl_cached, pki_ossl_crl_cache.c:1351
PKI[13]: get_tp_from_policy, pki_ossl_policy_transition.c:230
PKI[11]: polinfo->name: CRL-AC
PKI[11]: tp label: Trustpool
PKI[13]: label: CRL-AC
PKI[12]: pki_ossl_check_cache, pki_ossl_crl_cache.c:1269
```
PKI[7]: Starting OSSL CRL cache check. PKI[12]: pki\_ossl\_crypto\_build\_crldp\_list, pki\_ossl\_crl\_cache.c:326 PKI[12]: pki\_get\_der\_cdp\_ext, crypto\_pki.c:1528 PKI[14]: url\_type\_allowed, pki\_ossl\_crl\_cache.c:153 **PKI[9]: Attempting to find cached CRL for CDP http://192.0.2.10/cgi-bin/pkiclient.exe?operation=GetCRL** PKI[12]: pki\_ossl\_SelectCRLByIssuerTimeDER, pki\_ossl\_crl\_cache.c:1219 PKI[14]: pki\_ossl\_get\_name\_string, pki\_ossl.c:315 PKI[9]: Select DER crl(0=cisco, OU=TAC, CN=calo\_root) PKI[12]: pki\_ossl\_get\_crl\_internal, pki\_ossl\_crl\_cache.c:506 PKI[7]: CRL not cached. Initiating CRL download for cert idx 0. PKI[12]: do\_get\_crl, pki\_ossl\_revocation.c:85 PKI[9]: starting CRL FSM #0 PKI[11]: drive\_fsm, pki\_ossl\_revocation.c:33 PKI[8]: [Sess: 0x06c8d45f, Cert: 0] FSM: In PKICRL\_InitTransaction PKI[12]: get\_cdps, pki\_crl\_fsm\_act.c:202 PKI[13]: get\_tp\_from\_policy, pki\_ossl\_policy\_transition.c:230 PKI[11]: polinfo->name: CRL-AC PKI[11]: tp label: Trustpool PKI[13]: label: CRL-AC PKI[12]: pki\_ossl\_crypto\_build\_crldp\_list, pki\_ossl\_crl\_cache.c:326 PKI[12]: pki\_get\_der\_cdp\_ext, crypto\_pki.c:1528 PKI[14]: url\_type\_allowed, pki\_ossl\_crl\_cache.c:153 **PKI[7]: cdp: (len=58, type=URI, prot=HTTP) http://192.0.2.10/cgi-bin/pkiclient.exe?operation=GetCRL** PKI[8]: [Sess: 0x06c8d45f, Cert: 0] FSM: PKICRL\_InitTransaction, Return status: 0 PKI[8]: [Sess: 0x06c8d45f, Cert: 0] FSM: In PKICRL\_NextCDP PKI[12]: crldl\_cdp\_blacklisted, pki\_ossl\_crl.c:1374 PKI[12]: crl\_find\_pending\_crl, pki\_ossl\_crl.c:1155 PKI[13]: get\_pending\_crl\_list, pki\_ossl\_crl.c:1101 PKI[13]: crypto\_pki\_get\_ossl\_env, pki\_ossl.c:42 PKI[14]: cmp\_cdp\_info, pki\_ossl\_crl.c:1121 PKI[14]: cmp\_cdp\_info, pki\_ossl\_crl.c:1121 PKI[14]: cmp\_cdp\_info, pki\_ossl\_crl.c:1121 PKI[7]: CDP is not blacklisted PKI[8]: [Sess: 0x06c8d45f, Cert: 0] FSM: PKICRL\_NextCDP, Return status: 0 PKI[8]: [Sess: 0x06c8d45f, Cert: 0] FSM: In PKICRL\_Request PKI[13]: crldp\_download\_pending, pki\_ossl\_crl.c:1184 PKI[12]: crl\_find\_pending\_crl, pki\_ossl\_crl.c:1155 PKI[13]: get\_pending\_crl\_list, pki\_ossl\_crl.c:1101 PKI[13]: crypto\_pki\_get\_ossl\_env, pki\_ossl.c:42 PKI[14]: cmp\_cdp\_info, pki\_ossl\_crl.c:1121 PKI[14]: cmp\_cdp\_info, pki\_ossl\_crl.c:1121 PKI[14]: cmp\_cdp\_info, pki\_ossl\_crl.c:1121 PKI[8]: session 0x06c8d45f adding pending CRL entry for cert 0 PKI[12]: crldp\_add\_pending\_download, pki\_ossl\_crl.c:1203 PKI[12]: crl\_find\_pending\_crl, pki\_ossl\_crl.c:1155 PKI[13]: get\_pending\_crl\_list, pki\_ossl\_crl.c:1101 PKI[13]: crypto\_pki\_get\_ossl\_env, pki\_ossl.c:42 PKI[14]: cmp\_cdp\_info, pki\_ossl\_crl.c:1121 PKI[14]: cmp\_cdp\_info, pki\_ossl\_crl.c:1121 PKI[14]: cmp\_cdp\_info, pki\_ossl\_crl.c:1121 PKI[13]: get\_pending\_crl\_list, pki\_ossl\_crl.c:1101 PKI[13]: crypto\_pki\_get\_ossl\_env, pki\_ossl.c:42 PKI[12]: retrieve\_crl, pki\_crl\_fsm\_act.c:233 PKI[13]: get\_tp\_from\_policy, pki\_ossl\_policy\_transition.c:230 PKI[11]: polinfo->name: CRL-AC PKI[11]: tp label: Trustpool PKI[13]: label: CRL-AC

PKI[7]: CDP type HTTP **PKI[7]: getting http://192.0.2.10/cgi-bin/pkiclient.exe?operation=GetCRL** PKI[12]: pki\_ossl\_crl\_build\_http\_io, pki\_ossl\_crl.c:1017 PKI[13]: pki\_parse\_uri, pki\_ossl\_uri.c:75 PKI[14]: pki\_uri\_map\_protocol, pki\_ossl\_uri.c:17 PKI[14]: pki\_uri\_get\_port, pki\_ossl\_uri.c:34 PKI[13]: pki\_free\_uri, pki\_ossl\_uri.c:57 PKI[11]: pki\_crl\_request\_send\_async, pki\_ossl\_crl.c:627 PKI[8]: [15] IOCB allocated PKI[7]: PKI CRL I/O request queue result: IO\_STATUS\_QUEUED PKI[8]: [Sess: 0x06c8d45f, Cert: 0] FSM: PKICRL\_Request, Return status: 0 PKI[7]: Chain revocation status: good: 0, exempt: 0, cached: 0, revoked: 0, error: 0, pending: 1, fail-PKI[9]: Async unlocked for session 0x06c8d45f PKI[8]: [15] Received IO request msq **PKI[8]: [15] DNS resolve issued for 192.0.2.10** PKI[9]: CERT API thread sleeps! **PKI[7]: [15] DNS resolve 192.0.2.10 (192.0.2.10)** PKI[8]: [15] Socket open success **PKI[8]: [15] IPv4 Route lookup to 192.0.2.10 use interface outside PKI[8]: [15] Connect sent to 192.0.2.10 from 192.0.2.1** PKI[12]: pki\_io\_cbfunc\_log\_revocation\_check, pki\_ossl\_revocation.c:421 PKI[7]: 6717056: Attempting CRL revocation check from outside:192.0.2.1/62075 to 192.0.2.10/80 using HT. **PKI[8]: [15] Received Socket transmit ready msg** ----- Begin Data Type:HTTP Request [15] Length: 76 ----- 47 45 54 20 2f 63 67 69 2d 62 69 6e 2f 70 6b 69 | GET /cgi-bin/pki 63 6c 69 65 6e 74 2e 65 78 65 3f 6f 70 65 72 61 | client.exe?opera 74 69 6f 6e 3d 47 65 74 43 52 4c 20 48 54 54 50 | tion=GetCRL HTTP 2f 31 2e 30 0d 0a 48 6f192.0.2.10 73 74 3a 20 31 39 32 2e | /1.0..Host: 192. 31 38 31 2e 33 2e 31 30 0d 0a 0d 0a | 0.2.10.... ----- End Data Type:HTTP Request [15] Length: 76 ----- PKI[8]: [15] Sent 76 bytes PKI[8]: [15] Received Socket read ready msg PKI[8]: [15] read 662 bytes PKI[8]: [15] Read EOF PKI[12]: pki\_io\_cbfunc, pki\_crl\_fsm\_act.c:59 PKI[7]: Callback received for vcid: 0, sess\_id: 0x06c8d45f, cert\_idx: 0, status: IO\_STATUS\_OK(1), datal PKI[13]: get\_fsm\_data, pki\_ossl\_revocation.c:446 PKI[7]: [15] IOCB freed PKI[13]: CERT\_API\_QueueFSMEvent, vpn3k\_cert\_api.c:137 PKI[13]: CERT\_API\_req\_enqueue, vpn3k\_cert\_api.c:2913 PKI[9]: CERT API thread wakes up! PKI[12]: CERT\_API\_Q\_Process, vpn3k\_cert\_api.c:2811

PKI[12]: CERT\_API\_process\_req\_msg, vpn3k\_cert\_api.c:2746 PKI[8]: process msg cmd=2, session=0x06c8d45f PKI[9]: Async locked for session 0x06c8d45f PKI[11]: pki\_notify\_fsm\_evt, pki\_ossl\_revocation.c:56 PKI[11]: drive\_fsm, pki\_ossl\_revocation.c:33 PKI[8]: [Sess: 0x06c8d45f, Cert: 0] FSM: In PKICRL\_ProcessResp PKI[13]: pki\_ossl\_util\_find\_http\_payload, pki\_ossl\_utils.c:36 **PKI[8]: Received CRL of length 249 for session 0x06c8d45f, cert idx 0** PKI[13]: get\_tp\_from\_policy, pki\_ossl\_policy\_transition.c:230 PKI[11]: polinfo->name: CRL-AC PKI[11]: tp label: Trustpool PKI[13]: label: CRL-AC PKI[12]: pki\_ossl\_crl\_add\_to\_cache, pki\_ossl\_crl\_cache.c:1177 PKI[12]: pki\_ossl\_crypto\_verify\_and\_insert\_crl, pki\_ossl\_crl\_cache.c:1126 PKI[12]: pki\_ossl\_insert\_der\_crl\_int, pki\_ossl\_crl\_cache.c:1017 PKI[8]: Inserting CRL PKI[14]: pki\_ossl\_qet\_crl\_summary, pki\_ossl.c:151 PKI[8]: ---------CRL--------: Certificate Revocation List (CRL): Version 1 (0x0) Signature Algorithm: sha1WithRSAEncryption Issuer: /O=cisco/OU=TAC/CN=calo\_root **Last Update: Sep 24 22:18:38 2023 GMT Next Update: Sep 25 00:18:38 2023 GMT No Revoked Certificates.** [..outout ommitted] **PKI[7]: Evaluating session revocation status, 1 certs to check** PKI[8]: session 0x06c8d45f, cert 0 has rev\_status 3, using methods 1/3/0 at index 0 PKI[7]: Chain revocation status: good: 0, exempt: 0, cached: 1, revoked: 0, error: 0, pending: 0, fail-PKI[7]: session: 0x06c8d45f, all revocation processing complete PKI[5]: session: 0x06c8d45f, CRL for certificate 0 has been cached PKI[12]: pki\_ossl\_rebuild\_ca\_store, pki\_ossl\_certstore.c:194 PKI[13]: crypto\_pki\_get\_ossl\_env, pki\_ossl.c:42 PKI[12]: pki\_ossl\_crl\_add\_cache\_to\_store, pki\_ossl\_crl\_cache.c:1396 PKI[9]: OSSL certstore updated with 0 certs, 1 CRLs and 0 policies, 0 certs added to stack **PKI[7]: session 0x06c8d45f, Starting chain validation with cached CRL checking** PKI[12]: pki\_ossl\_find\_valid\_chain, pki\_ossl\_validate.c:472 PKI[9]: Begin sorted cert chain PKI[14]: pki\_ossl\_get\_cert\_summary, pki\_ossl.c:119 PKI[9]: ---------Certificate--------: Serial Number: 1 (0x1) Issuer: O=cisco, OU=TAC, CN=calo\_root

Subject: O=cisco, OU=TAC, CN=calo\_root

PKI[14]: pki\_ossl\_get\_cert\_summary, pki\_ossl.c:119

PKI[9]: ---------Certificate--------: Serial Number: 2 (0x2) Issuer: O=cisco, OU=TAC, CN=calo\_root Subject: CN=desktop.example.com/unstructuredName=CA-router PKI[9]: End sorted cert chain PKI[13]: pki\_ossl\_get\_store, pki\_ossl\_certstore.c:61 PKI[12]: pki\_ossl\_rebuild\_ca\_store, pki\_ossl\_certstore.c:194 PKI[13]: crypto\_pki\_get\_ossl\_env, pki\_ossl.c:42 PKI[13]: crypto\_pki\_get\_ossl\_env, pki\_ossl.c:42 PKI[14]: pki\_oss] get\_cert\_summary, pki\_oss].c:119 PKI[9]: Cert to verify PKI[9]: ---------Certificate--------: Serial Number: 2 (0x2) Issuer: O=cisco, OU=TAC, CN=calo\_root Subject: CN=desktop.example.com/unstructuredName=CA-router PKI[12]: pki\_verify\_cb, pki\_ossl\_validate.c:358 PKI[8]: val status=1: cert subject: /0=cisco/OU=TAC/CN=calo\_root. ctx->error: (0)ok, cert\_idx: 1 PKI[12]: pki\_verify\_cb, pki\_ossl\_validate.c:358 PKI[8]: val status=1: cert subject: /CN=desktop.example.com/unstructuredName=CA-router. ctx->error: (0) PKI[8]: pki\_oss] find valid chain took 167 microsecs

**PKI[7]: session 0x06c8d45f, Validation with CRL checking completed, status 0**

**PKI[7]: session 0x06c8d45f, Revocation check complete, no revoked certs found**

PKI[12]: pki\_oss1\_do\_callback, pki\_oss1\_validate.c:164 PKI[13]: CERT\_Close, vpn3k\_cert\_api.c:291 PKI[8]: Close session 0x06c8d45f asynchronously PKI[13]: CERT\_API\_req\_enqueue, vpn3k\_cert\_api.c:2913 PKI[9]: Async unlocked for session 0x06c8d45f PKI[8]: No IOCB found for SOCKET CLOSE message, handle 0x5dba666 PKI[12]: CERT\_API\_Q\_Process, vpn3k\_cert\_api.c:2811 PKI[12]: CERT\_API\_process\_req\_msg, vpn3k\_cert\_api.c:2746 PKI[8]: process msg cmd=1, session=0x06c8d45f PKI[9]: Async locked for session 0x06c8d45f PKI[9]: Async unlocked for session 0x06c8d45f PKI[13]: pki\_ossl\_free\_valctx, pki\_ossl\_validate.c:251 PKI[13]: free\_fsm\_data, pki\_ossl\_revocation.c:225 PKI[13]: ocsp\_free\_fsmdata, pki\_ossl\_ocsp.c:1462 PKI[13]: free\_fsm\_data, pki\_ossl\_revocation.c:225 PKI[13]: ocsp\_free\_fsmdata, pki\_ossl\_ocsp.c:1462 PKI[9]: CERT API thread sleeps! PKI[13]: CERT\_GetGroupFromSSLRule, vpn3k\_cert\_api.c:1672

下一个FTD捕获显示FTD和CDP(本例中为CA服务器)之间的HTTP事务,以便检索CRL。

|                                                                      |                                                                                           |                    | File Edit View Go Capture Analyze Statistics Telephony Wireless Tools Help   |             |             |        |  |      |  |  |  |                                                              |  |  |                |  |
|----------------------------------------------------------------------|-------------------------------------------------------------------------------------------|--------------------|------------------------------------------------------------------------------|-------------|-------------|--------|--|------|--|--|--|--------------------------------------------------------------|--|--|----------------|--|
| <b>Ø◎▅⋒▓◎౸</b> ◆◆≊至≛ <mark>इ</mark> ≣◎◎◎Ⅲ                            |                                                                                           |                    |                                                                              |             |             |        |  |      |  |  |  |                                                              |  |  |                |  |
| Apply a display filter <ctrl-></ctrl->                               |                                                                                           |                    |                                                                              |             |             |        |  |      |  |  |  |                                                              |  |  | $\blacksquare$ |  |
| No.                                                                  |                                                                                           | Time               | Source                                                                       | Destination | Protocol    | Length |  | Info |  |  |  |                                                              |  |  |                |  |
|                                                                      |                                                                                           |                    | 10.000000 192.0.2.1                                                          | 192.0.2.10  | <b>TCP</b>  |        |  |      |  |  |  | 70 65090 → 80 [SYN] Seq=0 Win=32768 Len=0 MSS=1460 TSval=26  |  |  |                |  |
|                                                                      |                                                                                           |                    | 2 0.001022 192.0.2.10                                                        | 192.0.2.1   | <b>TCP</b>  |        |  |      |  |  |  | 70 80 → 65090 [SYN, ACK] Seq=0 Ack=1 Win=28960 Len=0 MSS=14  |  |  |                |  |
|                                                                      |                                                                                           |                    | 30.000046 192.0.2.1                                                          | 192.0.2.10  | <b>TCP</b>  |        |  |      |  |  |  | 66 65090 → 80 [ACK] Seq=1 Ack=1 Win=32768 Len=0 TSval=26988  |  |  |                |  |
|                                                                      |                                                                                           |                    | 4 0.000320 192.0.2.1                                                         | 192.0.2.10  | <b>HTTP</b> |        |  |      |  |  |  | 140 GET /cgi-bin/pkiclient.exe?operation=GetCRL HTTP/1.0     |  |  |                |  |
|                                                                      |                                                                                           |                    | 5 0.000763 192.0.2.10                                                        | 192.07271   | <b>TCP</b>  |        |  |      |  |  |  | 66 80 → 65090   ACK  Seq=1 Ack=75 Win=28960 Len=0 TSval=3224 |  |  |                |  |
|                                                                      |                                                                                           |                    | 6 0.004623 192.0.2.10                                                        | 192.0.2.1   | <b>TCP</b>  |        |  |      |  |  |  | 728 80 → 65090 [PSH, ACK] Seq=1 Ack=75 Win=28960 Len=662 TSV |  |  |                |  |
|                                                                      |                                                                                           |                    |                                                                              |             |             |        |  |      |  |  |  |                                                              |  |  |                |  |
| Transmission Control Protocol, Src Port: 65000, Dst Port: 80, Seq: 1 |                                                                                           |                    |                                                                              |             |             |        |  |      |  |  |  |                                                              |  |  |                |  |
|                                                                      |                                                                                           |                    | v Hypertext Transfer Protocol                                                |             |             |        |  |      |  |  |  |                                                              |  |  |                |  |
| v GET /cgi-bin/pkiclient.exe?operation=GetCRL HTTP/1.0\r\n           |                                                                                           |                    |                                                                              |             |             |        |  |      |  |  |  |                                                              |  |  |                |  |
|                                                                      | v [Expert Info (Chat/Sequence): GET /cgi-bin/pkiclient.exe?operation=GetCRL HTTP/1.0\r\n] |                    |                                                                              |             |             |        |  |      |  |  |  |                                                              |  |  |                |  |
| GET /cgi-bin/pkiclient.exe?operation=GetCRL HTTP/1.0\r\n]            |                                                                                           |                    |                                                                              |             |             |        |  |      |  |  |  |                                                              |  |  |                |  |
| [Severity level: Chat]                                               |                                                                                           |                    |                                                                              |             |             |        |  |      |  |  |  |                                                              |  |  |                |  |
| [Group: Sequence]                                                    |                                                                                           |                    |                                                                              |             |             |        |  |      |  |  |  |                                                              |  |  |                |  |
|                                                                      |                                                                                           |                    | Request Method: GET                                                          |             |             |        |  |      |  |  |  |                                                              |  |  |                |  |
| v Request URI: /cgi-bin/pkiclient.exe?operation=GetCRL               |                                                                                           |                    |                                                                              |             |             |        |  |      |  |  |  |                                                              |  |  |                |  |
| Request URI Path: /cgi-bin/pkiclient.exe                             |                                                                                           |                    |                                                                              |             |             |        |  |      |  |  |  |                                                              |  |  |                |  |
| > Request URI Query: operation=GetCRL                                |                                                                                           |                    |                                                                              |             |             |        |  |      |  |  |  |                                                              |  |  |                |  |
| Request Version: HTTP/1.0                                            |                                                                                           |                    |                                                                              |             |             |        |  |      |  |  |  |                                                              |  |  |                |  |
| Host: 192.0.2.10\r\n                                                 |                                                                                           |                    |                                                                              |             |             |        |  |      |  |  |  |                                                              |  |  |                |  |
|                                                                      | $\ln$                                                                                     |                    |                                                                              |             |             |        |  |      |  |  |  |                                                              |  |  |                |  |
|                                                                      |                                                                                           |                    | [Full request URI: http://192.0.2.10/cgi-bin/pkiclient.exe?operation=GetCRL] |             |             |        |  |      |  |  |  |                                                              |  |  |                |  |
|                                                                      |                                                                                           | [HTTP request 1/1] |                                                                              |             |             |        |  |      |  |  |  |                                                              |  |  |                |  |
|                                                                      |                                                                                           |                    | [Response in frame: 8]                                                       |             |             |        |  |      |  |  |  |                                                              |  |  |                |  |
|                                                                      |                                                                                           |                    |                                                                              |             |             |        |  |      |  |  |  |                                                              |  |  |                |  |

File Edit View Go Capture Analyze Statistics Telephony Wireless Tools Help

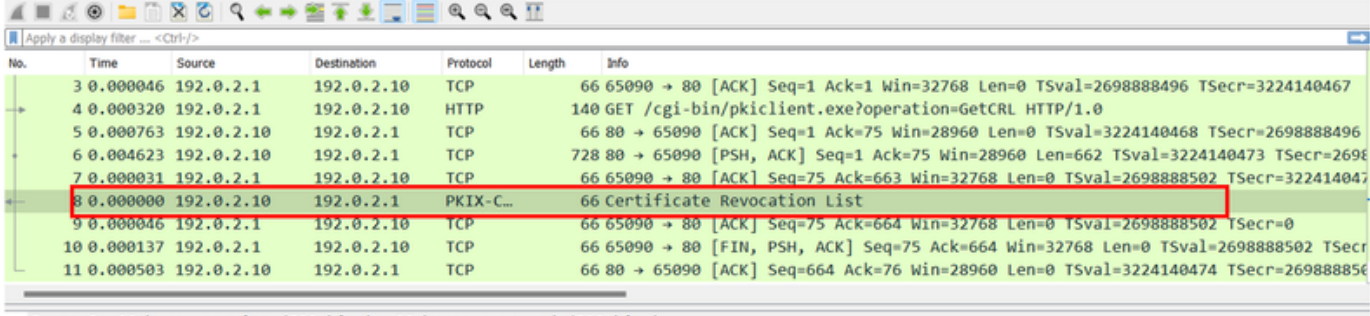

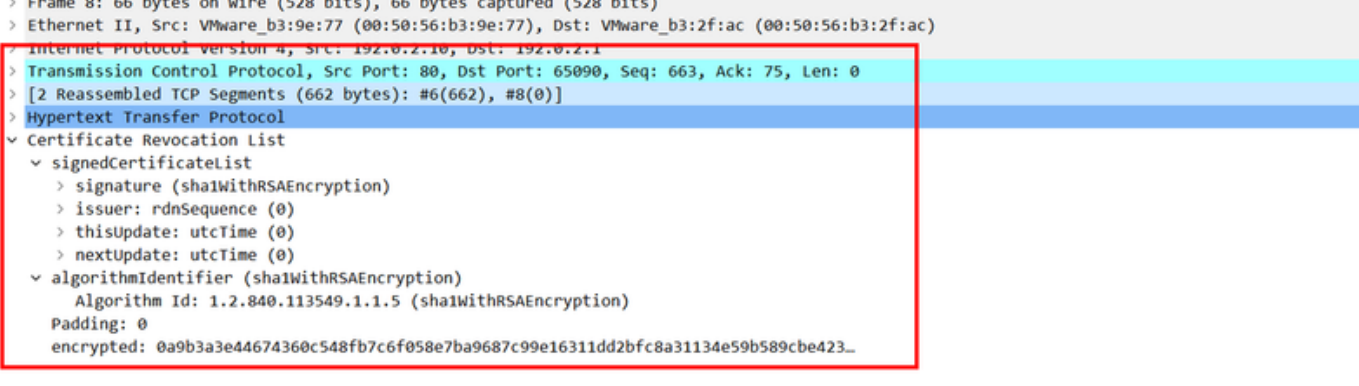

### 场景 2:证书被吊销,身份验证失败

身份证书在CA服务器中被吊销,并在CRL数据库文件中注册。但是,更新的CRL在当前CRL过期 (配置为有效期为两小时)之前不可用于FTD。

CA-router#show crypto pki server CAS crl Certificate Revocation List: Issuer: cn=calo\_root,ou=TAC,o=cisco This Update: 22:18:38 UTC Sep 24 2023 Next Update: 00:18:38 UTC Sep 25 2023

**Number of CRL entries: 0**

CRL size: 249 bytes

CA-router#show crypto pki server CAS certificates Serial Issued date Expire date Subject Name 1 20:18:36 UTC Sep 24 2023 20:18:36 UTC Jun 20 2026 cn=calo\_root ou=TAC o=cisco

**2 20:19:33 UTC Sep 24 2023 20:19:33 UTC Jul 20 2024 hostname=CA-router cn=desktop.example.com**

3 23:50:58 UTC Sep 24 2023 23:50:58 UTC Jul 20 2024 cn=test.cisco.com

CA-router#

**crypto pki server CAS revoke 0x2**

% Certificate 02 succesfully revoked.

CA-router#show crypto pki server CAS crl Certificate Revocation List: Issuer: cn=calo\_root,ou=TAC,o=cisco This Update: 23:59:32 UTC Sep 24 2023 Next Update: 01:59:32 UTC Sep 25 2023 Number of CRL entries: 1 CRL size: 272 bytes

**Revoked Certificates:**

**Serial Number (hex): 02**

**Revocation Date: 23:59:32 UTC Sep 24 2023**

在确认CRL过期后尝试建立新连接时,证书检查与之前的场景基本相同。在FTD确认缓存中没有 CRL之后,请求新的CRL。在收到新CRL后,FTD将检查身份证书的序列号是否为列表的一部分。 序列号被标记为已撤销,FTD继续拒绝用户访问。

#### <#root>

CRYPTO\_PKI: bitValue of KEY\_USAGE = a0PKI[7]: CRYPTO\_PKI:check\_key\_usage: Checking KU for case VPN peer PKI[7]: CRYPTO\_PKI:check\_key\_usage: KU bit digitalSignature is ON. PKI[7]: ExtendedKeyUsage OID = serverAuth NOT acceptable for usage type SSL VPN Peer PKI[7]: ExtendedKeyUsage OID = clientAuth acceptable for usage type: SSL VPN Peer PKI[7]: check\_key\_usage:Extended Key/Key Usage check OK PKI[12]: pki\_ossl\_revocation\_check, pki\_ossl\_validate.c:931 PKI[7]: Starting revocation check for session 0x0dc288f9 PKI[12]: pki\_init\_revocation, pki\_ossl\_revocation.c:162 PKI[12]: pki\_ossl\_eval\_revocation, pki\_ossl\_validate.c:699 PKI[7]: Evaluating session revocation status, 1 certs to check

PKI[8]: session 0x0dc288f9, cert 0 has rev\_status 0, using methods 1/3/0 at index 0 PKI[12]: cert\_revoc\_exempt, pki\_ossl\_revocation.c:250 PKI[13]: get\_tp\_from\_policy, pki\_ossl\_policy\_transition.c:230 PKI[11]: polinfo->name: CRL-AC PKI[11]: tp label: Trustpool PKI[13]: label: CRL-AC PKI[13]: pki\_crl\_cached, pki\_ossl\_crl\_cache.c:1351 PKI[13]: get\_tp\_from\_policy, pki\_ossl\_policy\_transition.c:230 PKI[11]: polinfo->name: CRL-AC PKI[11]: tp label: Trustpool PKI[13]: label: CRL-AC PKI[12]: pki\_oss] check cache, pki\_oss] crl\_cache.c:1269 PKI[7]: Starting OSSL CRL cache check. PKI[12]: pki\_ossl\_crypto\_build\_crldp\_list, pki\_ossl\_crl\_cache.c:326 PKI[12]: pki\_get\_der\_cdp\_ext, crypto\_pki.c:1528 PKI[14]: url\_type\_allowed, pki\_ossl\_crl\_cache.c:153 **PKI[9]: Attempting to find cached CRL for CDP http://192.0.2.10/cgi-bin/pkiclient.exe?operation=GetCRL** PKI[12]: pki\_ossl\_SelectCRLByIssuerTimeDER, pki\_ossl\_crl\_cache.c:1219 PKI[14]: pki\_ossl\_get\_name\_string, pki\_ossl.c:315 PKI[9]: Select DER crl(O=cisco, OU=TAC, CN=calo\_root) PKI[12]: pki\_ossl\_get\_crl\_internal, pki\_ossl\_crl\_cache.c:506 **PKI[7]: CRL not cached. Initiating CRL download for cert idx 0.** PKI[12]: do\_get\_crl, pki\_ossl\_revocation.c:85 PKI[9]: starting CRL FSM #0 PKI[11]: drive\_fsm, pki\_ossl\_revocation.c:33 PKI[8]: [Sess: 0x0dc288f9, Cert: 0] FSM: In PKICRL\_InitTransaction PKI[12]: get\_cdps, pki\_crl\_fsm\_act.c:202 PKI[13]: get\_tp\_from\_policy, pki\_ossl\_policy\_transition.c:230 PKI[11]: polinfo->name: CRL-AC PKI[11]: tp label: Trustpool PKI[13]: label: CRL-AC PKI[12]: pki\_ossl\_crypto\_build\_crldp\_list, pki\_ossl\_crl\_cache.c:326 PKI[12]: pki\_get\_der\_cdp\_ext, crypto\_pki.c:1528 PKI[14]: url\_type\_allowed, pki\_ossl\_crl\_cache.c:153 **PKI[7]: cdp: (len=58, type=URI, prot=HTTP) http://192.0.2.10/cgi-bin/pkiclient.exe?operation=GetCRL** PKI[8]: [Sess: 0x0dc288f9, Cert: 0] FSM: PKICRL\_InitTransaction, Return status: 0 PKI[8]: [Sess: 0x0dc288f9, Cert: 0] FSM: In PKICRL\_NextCDP PKI[12]: crldl\_cdp\_blacklisted, pki\_ossl\_crl.c:1374 PKI[12]: crl\_find\_pending\_crl, pki\_ossl\_crl.c:1155 PKI[13]: get\_pending\_crl\_list, pki\_ossl\_crl.c:1101 PKI[13]: crypto\_pki\_get\_ossl\_env, pki\_ossl.c:42 PKI[14]: cmp\_cdp\_info, pki\_ossl\_crl.c:1121 PKI[14]: cmp\_cdp\_info, pki\_ossl\_crl.c:1121 PKI[14]: cmp\_cdp\_info, pki\_ossl\_crl.c:1121 PKI[7]: CDP is not blacklisted PKI[8]: [Sess: 0x0dc288f9, Cert: 0] FSM: PKICRL\_NextCDP, Return status: 0 PKI[8]: [Sess: 0x0dc288f9, Cert: 0] FSM: In PKICRL\_Request PKI[13]: crldp\_download\_pending, pki\_ossl\_crl.c:1184 PKI[12]: crl\_find\_pending\_crl, pki\_ossl\_crl.c:1155 PKI[13]: get\_pending\_crl\_list, pki\_ossl\_crl.c:1101 PKI[13]: crypto\_pki\_get\_ossl\_env, pki\_ossl.c:42 PKI[14]: cmp\_cdp\_info, pki\_ossl\_crl.c:1121 PKI[14]: cmp\_cdp\_info, pki\_ossl\_crl.c:1121 PKI[14]: cmp\_cdp\_info, pki\_ossl\_crl.c:1121 PKI[8]: session 0x0dc288f9 adding pending CRL entry for cert 0

```
PKI[12]: crldp_add_pending_download, pki_ossl_crl.c:1203
PKI[12]: crl_find_pending_crl, pki_ossl_crl.c:1155
PKI[13]: get_pending_crl_list, pki_ossl_crl.c:1101
PKI[13]: crypto pki qet ossl env, pki ossl.c:42
PKI[14]: cmp_cdp_info, pki_ossl_crl.c:1121
PKI[14]: cmp_cdp_info, pki_ossl_crl.c:1121
PKI[14]: cmp_cdp_info, pki_ossl_crl.c:1121
PKI[13]: get_pending_crl_list, pki_ossl_crl.c:1101
PKI[13]: crypto_pki_get_ossl_env, pki_ossl.c:42
PKI[12]: retrieve_crl, pki_crl_fsm_act.c:233
PKI[13]: get tp from policy, pki_ossl_policy_transition.c:230
PKI[11]: polinfo->name: CRL-AC
PKI[11]: tp label: Trustpool
PKI[13]: label: CRL-AC
PKI[7]: CDP type HTTP
PKI[7]: getting http://192.0.2.10/cgi-bin/pkiclient.exe?operation=GetCRL
PKI[12]: pki_oss] crl build http_io, pki_ossl_crl.c:1017
PKI[13]: pki_parse_uri, pki_ossl_uri.c:75
PKI[14]: pki_uri_map_protocol, pki_ossl_uri.c:17
PKI[14]: pki_uri_get_port, pki_ossl_uri.c:34
PKI[13]: pki_free_uri, pki_ossl_uri.c:57
PKI[11]: pki_crl_request_send_async, pki_ossl_crl.c:627
PKI[8]: [16] IOCB allocated
PKI[7]: PKI CRL I/O request queue result: IO_STATUS_QUEUED
PKI[8]: [Sess: 0x0dc288f9, Cert: 0] FSM: PKICRL_Request, Return status: 0
PKI[7]: Chain revocation status: good: 0, exempt: 0, cached: 0, revoked: 0, error: 0, pending: 1, fail-
PKI[9]: Async unlocked for session 0x0dc288f9
PKI[8]: [16] Received IO request msq
PKI[8]: [16] DNS resolve issued for 192.0.2.10
PKI[9]: CERT API thread sleeps!
PKI[7]: [16] DNS resolve 192.0.2.10 (192.0.2.10)
PKI[8]: [16] Socket open success
PKI[8]: [16] IPv4 Route lookup to 192.0.2.10 use interface outside
PKI[8]: [16] Connect sent to 192.0.2.10 from 192.0.2.1
PKI[12]: pki_io_cbfunc_log_revocation_check, pki_ossl_revocation.c:421
PKI[7]: 6717056: Attempting CRL revocation check from outside:192.0.2.1/27791 to 192.0.2.10/80 using HT
PKI[8]: [16] Received Socket transmit ready msg
----- Begin Data Type:HTTP Request [16]
Length: 76 -----
47 45 54 20 2f 63 67 69 2d 62 69 6e 2f 70 6b 69 | GET /cgi-bin/pki
63 6c 69 65 6e 74 2e 65 78 65 3f 6f 70 65 72 61 | client.exe?opera
74 69 6f 6e 3d 47 65 74 43 52 4c 20 48 54 54 50 | tion=GetCRL HTTP
2f 31 2e 30 0d 0a 48 6f 73 74 3a 20 31 39 32 2e | /1.0..Host: 192.
31 38 31 2e 33 2e 31 30 0d 0a 0d 0a | 0.2.10....
```
----- End Data Type: HTTP Request [16] Length: 76 ----- PKI[8]: [16] Sent 76 bytes PKI[8]: [16] Received Socket read ready msg PKI[8]: [16] read 685 bytes PKI[8]: [16] Read EOF PKI[12]: pki\_io\_cbfunc, pki\_crl\_fsm\_act.c:59 PKI[7]: Callback received for vcid: 0, sess\_id: 0x0dc288f9, cert\_idx: 0, status: IO\_STATUS\_OK(1), datal PKI[13]: get\_fsm\_data, pki\_ossl\_revocation.c:446 PKI[7]: [16] IOCB freed PKI[13]: CERT API OueueFSMEvent, vpn3k cert api.c:137 PKI[13]: CERT API req\_enqueue, vpn3k\_cert\_api.c:2913 PKI[9]: CERT API thread wakes up! PKI[12]: CERT\_API\_Q\_Process, vpn3k\_cert\_api.c:2811 PKI[12]: CERT\_API\_process\_req\_msg, vpn3k\_cert\_api.c:2746 PKI[8]: process msg cmd=2, session=0x0dc288f9 PKI[9]: Async locked for session 0x0dc288f9 PKI[11]: pki\_notify\_fsm\_evt, pki\_ossl\_revocation.c:56 PKI[11]: drive\_fsm, pki\_ossl\_revocation.c:33 PKI[8]: [Sess: 0x0dc288f9, Cert: 0] FSM: In PKICRL\_ProcessResp PKI[13]: pki\_ossl\_util\_find\_http\_payload, pki\_ossl\_utils.c:36 **PKI[8]: Received CRL of length 272 for session 0x0dc288f9, cert idx 0** PKI[13]: get\_tp\_from\_policy, pki\_ossl\_policy\_transition.c:230 PKI[11]: polinfo->name: CRL-AC PKI[11]: tp label: Trustpool PKI[13]: label: CRL-AC PKI[12]: pki\_ossl\_crl\_add\_to\_cache, pki\_ossl\_crl\_cache.c:1177 PKI[12]: pki\_ossl\_crypto\_verify\_and\_insert\_crl, pki\_ossl\_crl\_cache.c:1126 PKI[12]: pki\_ossl\_insert\_der\_crl\_int, pki\_ossl\_crl\_cache.c:1017 PKI[8]: Inserting CRL PKI[14]: pki\_ossl\_get\_crl\_summary, pki\_ossl.c:151 PKI[8]: ---------CRL---------: Certificate Revocation List (CRL): Version 1 (0x0) Signature Algorithm: sha1WithRSAEncryption Issuer: /O=cisco/OU=TAC/CN=calo\_root Last Update: Sep 25 00:18:09 2023 GMT Next Update: Sep 25 02:18:09 2023 GMT **Number of Revoked Certificates: 1** PKI[12]: asn1\_to\_unix\_time, crypto\_pki.c:1735 PKI[12]: asn1\_to\_unix\_time, crypto\_pki.c:1735 PKI[12]: pki\_ossl\_crypto\_certc\_insert\_CRL, pki\_ossl\_crl\_cache.c:735 PKI[7]: CRL: current time is 1695601164 PKI[7]: CRL: nextupdate time is 1695608289 PKI[7]: CRL: lastupdate time is 1695601089 PKI[7]: set CRL update timer with delay: 7125 PKI[12]: pki\_ossl\_get\_crl\_internal, pki\_ossl\_crl\_cache.c:506 PKI[7]: the current device time: 00:19:24 UTC Sep 25 2023 PKI[7]: the last CRL update time: 00:18:09 UTC Sep 25 2023 PKI[7]: the next CRL update time: 02:18:09 UTC Sep 25 2023 PKI[7]: CRL cache delay being set to: 3600000 PKI[14]: pki\_ossl\_set\_crl\_store\_dirty, pki\_ossl\_crl\_cache.c:1441 PKI[13]: crypto\_pki\_get\_ossl\_env, pki\_ossl.c:42 PKI[12]: crldl\_notify\_result, pki\_ossl\_crl.c:1304 PKI[12]: crl\_find\_pending\_crl, pki\_ossl\_crl.c:1155 PKI[13]: get\_pending\_crl\_list, pki\_ossl\_crl.c:1101

PKI[13]: crypto pki qet ossl env, pki ossl.c:42 PKI[14]: cmp\_cdp\_info, pki\_ossl\_crl.c:1121 PKI[14]: cmp\_cdp\_info, pki\_ossl\_crl.c:1121 PKI[14]: cmp\_cdp\_info, pki\_ossl\_crl.c:1121 PKI[14]: cmp\_cdp\_info, pki\_ossl\_crl.c:1121 PKI[13]: get\_pending\_crl\_list, pki\_ossl\_crl.c:1101 PKI[13]: crypto\_pki\_get\_ossl\_env, pki\_ossl.c:42 PKI[8]: [Sess: 0x0dc288f9, Cert: 0] FSM: PKICRL\_ProcessResp, Return status: 0 PKI[8]: [Sess: 0x0dc288f9, Cert: 0] FSM: In PKICRL\_Callback PKI[12]: rev\_cb, pki\_ossl\_validate.c:902 PKI[7]: revocation status queued for session 0x0dc288f9 and cert idx 0, rev status 3 PKI[13]: CERT\_API\_QueueFSMResp, vpn3k\_cert\_api.c:158 PKI[13]: CERT\_API\_req\_enqueue, vpn3k\_cert\_api.c:2913 PKI[8]: [Sess: 0x0dc288f9, Cert: 0] FSM: PKICRL\_Callback, Return status: 0 PKI[9]: Async unlocked for session 0x0dc288f9 PKI[12]: CERT\_API\_Q\_Process, vpn3k\_cert\_api.c:2811 PKI[12]: CERT\_API\_process\_req\_msg, vpn3k\_cert\_api.c:2746 PKI[8]: process msg cmd=3, session=0x0dc288f9 PKI[9]: Async locked for session 0x0dc288f9 PKI[12]: pki\_ossl\_eval\_revocation, pki\_ossl\_validate.c:699 PKI[7]: Evaluating session revocation status, 1 certs to check PKI[8]: session 0x0dc288f9, cert 0 has rev\_status 3, using methods 1/3/0 at index 0 PKI[7]: Chain revocation status: good: 0, exempt: 0, cached: 1, revoked: 0, error: 0, pending: 0, fail-PKI[7]: session: 0x0dc288f9, all revocation processing complete PKI[5]: session: 0x0dc288f9, CRL for certificate 0 has been cached PKI[12]: pki\_ossl\_rebuild\_ca\_store, pki\_ossl\_certstore.c:194 PKI[13]: crypto\_pki\_get\_ossl\_env, pki\_ossl.c:42 PKI[12]: pki\_ossl\_crl\_add\_cache\_to\_store, pki\_ossl\_crl\_cache.c:1396 PKI[9]: OSSL certstore updated with 0 certs, 1 CRLs and 0 policies, 0 certs added to stack PKI[7]: session 0x0dc288f9, Starting chain validation with cached CRL checking PKI[12]: pki\_ossl\_find\_valid\_chain, pki\_ossl\_validate.c:472 PKI[9]: Begin sorted cert chain PKI[14]: pki\_ossl\_get\_cert\_summary, pki\_ossl.c:119 PKI[9]: ---------Certificate--------: Serial Number: 1 (0x1) Issuer: O=cisco, OU=TAC, CN=calo\_root Subject: O=cisco, OU=TAC, CN=calo\_root PKI[14]: pki\_ossl\_get\_cert\_summary, pki\_ossl.c:119 PKI[9]: ----------Certificate---------Serial Number: 2 (0x2)<<<<<<<<<<<<<<<<<<<<<<<<<<<<<<<<<< Issuer: O=cisco, OU=TAC, CN=calo\_root Subject: CN=desktop.example.com/unstructuredName=CA-router PKI[9]: End sorted cert chain PKI[13]: pki\_ossl\_get\_store, pki\_ossl\_certstore.c:61 PKI[12]: pki\_ossl\_rebuild\_ca\_store, pki\_ossl\_certstore.c:194 PKI[13]: crypto\_pki\_get\_ossl\_env, pki\_ossl.c:42 PKI[13]: crypto\_pki\_get\_ossl\_env, pki\_ossl.c:42 PKI[14]: pki\_ossl\_get\_cert\_summary, pki\_ossl.c:119 PKI[9]: Cert to verify PKI[9]: ---------Certificate--------: Serial Number: 2 (0x2) Issuer: O=cisco, OU=TAC, CN=calo\_root Subject: CN=desktop.example.com/unstructuredName=CA-router PKI[12]: pki\_verify\_cb, pki\_ossl\_validate.c:358 PKI[6]: val status=0: cert subject: /CN=desktop.example.com/unstructuredName=CA-router. ctx->error: (23 PKI[14]: is\_crl\_error, pki\_ossl\_validate.c:278 PKI[14]: is\_crl\_error, pki\_ossl\_validate.c:278 PKI[4]: Certificate verification error: certificate revoked<<<<<<<<<<<<<<<<<<<<<< PKI[14]: map\_ossl\_error, pki\_ossl\_validate.c:62

PKI[7]: session 0x0dc288f9, Validation with CRL checking completed, status 15 PKI[5]: session 0x0dc288f9, Error in revocation check or revoked certs found PKI[12]: pki\_ossl\_do\_callback, pki\_ossl\_validate.c:164 PKI[13]: CERT\_Close, vpn3k\_cert\_api.c:291 PKI[8]: Close session 0x0dc288f9 asynchronously PKI[13]: CERT\_API\_req\_enqueue, vpn3k\_cert\_api.c:2913 PKI[9]: Async unlocked for session 0x0dc288f9 PKI[8]: No IOCB found for SOCKET CLOSE message, handle 0x1a6b367e PKI[12]: CERT\_API\_Q\_Process, vpn3k\_cert\_api.c:2811 PKI[12]: CERT\_API\_process\_req\_msg, vpn3k\_cert\_api.c:2746 PKI[8]: process msg cmd=1, session=0x0dc288f9 PKI[9]: Async locked for session 0x0dc288f9 PKI[9]: Async unlocked for session 0x0dc288f9 PKI[13]: pki\_ossl\_free\_valctx, pki\_ossl\_validate.c:251 PKI[13]: free\_fsm\_data, pki\_ossl\_revocation.c:225 PKI[13]: ocsp\_free\_fsmdata, pki\_ossl\_ocsp.c:1462 PKI[13]: free\_fsm\_data, pki\_ossl\_revocation.c:225 PKI[13]: ocsp\_free\_fsmdata, pki\_ossl\_ocsp.c:1462 PKI[9]: CERT API thread sleeps! [..output ommitted] PKI[7]: Cert to verify PKI[7]: ---------Certificate--------: Serial Number: 2 (0x2) Issuer: O=cisco, OU=TAC, CN=calo\_root Subject: CN=desktop.example.com/unstructuredName=CA-router PKI[12]: pki\_verify\_cb, pki\_ossl\_validate.c:358 PKI[8]: val status=1: cert subject: /0=cisco/OU=TAC/CN=calo\_root. ctx->error: (0)ok, cert\_idx: 1 PKI[12]: pki\_verify\_cb, pki\_ossl\_validate.c:358 PKI[8]: val status=1: cert subject: /CN=desktop.example.com/unstructuredName=CA-router. ctx->error: (0) PKI[8]: pki\_ossl\_find\_valid\_chain took 233 microsecs PKI[6]: Verified chain: PKI[14]: pki\_ossl\_get\_cert\_summary, pki\_ossl.c:119 PKI[6]: ---------Certificate--------: Serial Number: 2 (0x2) Issuer: O=cisco, OU=TAC, CN=calo\_root Subject: CN=desktop.example.com/unstructuredName=CA-router PKI[14]: pki\_ossl\_get\_cert\_summary, pki\_ossl.c:119 PKI[6]: ----------Certificate---------: Serial Number: 1 (0x1) Issuer: O=cisco, OU=TAC, CN=calo\_root Subject: O=cisco, OU=TAC, CN=calo\_root [..ooutput ommitted] CRYPTO\_PKI: bitValue of KEY\_USAGE = a0PKI[7]: CRYPTO\_PKI:check\_key\_usage: Checking KU for case VPN peer PKI[7]: CRYPTO\_PKI:check\_key\_usage: KU bit digitalSignature is ON. PKI[7]: ExtendedKeyUsage OID = serverAuth NOT acceptable for usage type SSL VPN Peer PKI[7]: ExtendedKeyUsage OID = clientAuth acceptable for usage type: SSL VPN Peer PKI[7]: check\_key\_usage:Extended Key/Key Usage check OK PKI[12]: pki\_ossl\_revocation\_check, pki\_ossl\_validate.c:931 PKI[7]: Starting revocation check for session 0x1acca1bd PKI[12]: pki\_init\_revocation, pki\_ossl\_revocation.c:162 PKI[12]: pki\_ossl\_eval\_revocation, pki\_ossl\_validate.c:699 PKI[7]: Evaluating session revocation status, 1 certs to check PKI[8]: session 0x1acca1bd, cert 0 has rev\_status 0, using methods 1/3/0 at index 0 PKI[12]: cert\_revoc\_exempt, pki\_ossl\_revocation.c:250 PKI[13]: get\_tp\_from\_policy, pki\_ossl\_policy\_transition.c:230

PKI[11]: polinfo->name: CRL-AC PKI[11]: tp label: Trustpool PKI[13]: label: CRL-AC PKI[13]: pki\_crl\_cached, pki\_ossl\_crl\_cache.c:1351 PKI[13]: get\_tp\_from\_policy, pki\_ossl\_policy\_transition.c:230 PKI[11]: polinfo->name: CRL-AC PKI[11]: tp label: Trustpool PKI[13]: label: CRL-AC PKI[12]: pki\_ossl\_check\_cache, pki\_ossl\_crl\_cache.c:1269 PKI[7]: Starting OSSL CRL cache check. PKI[12]: pki\_oss]\_crypto\_build\_crldp\_list, pki\_ossl\_crl\_cache.c:326 PKI[12]: pki\_get\_der\_cdp\_ext, crypto\_pki.c:1528 PKI[14]: url\_type\_allowed, pki\_ossl\_crl\_cache.c:153 **PKI[9]: Attempting to find cached CRL for CDP http://192.0.2.10/cgi-bin/pkiclient.exe?operation=GetCRL** PKI[12]: pki\_ossl\_SelectCRLByIssuerTimeDER, pki\_ossl\_crl\_cache.c:1219 PKI[14]: pki\_oss]\_qet\_name\_string, pki\_oss].c:315 PKI[9]: Select DER crl(O=cisco, OU=TAC, CN=calo\_root) PKI[12]: pki\_ossl\_get\_crl\_internal, pki\_ossl\_crl\_cache.c:506 PKI[13]: is\_crl\_dst, pki\_ossl\_crl\_cache.c:479 PKI[7]: CRL for cert idx 0 found in cache PKI[7]: Chain revocation status: good: 0, exempt: 0, cached: 1, revoked: 0, error: 0, pending: 0, fail-PKI[7]: session: 0x1acca1bd, all revocation processing complete PKI[5]: session: 0x1acca1bd, CRL for certificate 0 has been cached PKI[12]: pki\_ossl\_rebuild\_ca\_store, pki\_ossl\_certstore.c:194 PKI[13]: crypto\_pki\_get\_ossl\_env, pki\_ossl.c:42 **PKI[7]: session 0x1acca1bd, Starting chain validation with cached CRL checking** PKI[12]: pki\_ossl\_find\_valid\_chain, pki\_ossl\_validate.c:472 PKI[9]: Begin sorted cert chain PKI[14]: pki\_ossl\_get\_cert\_summary, pki\_ossl.c:119 PKI[9]: ----------Certificate---------: Serial Number: 1 (0x1) Issuer: O=cisco, OU=TAC, CN=calo\_root Subject: O=cisco, OU=TAC, CN=calo\_root PKI[14]: pki\_ossl\_get\_cert\_summary, pki\_ossl.c:119 PKI[9]: ---------Certificate--------: Serial Number: 2 (0x2) Issuer: O=cisco, OU=TAC, CN=calo\_root Subject: CN=desktop.example.com/unstructuredName=CA-router PKI[9]: End sorted cert chain PKI[13]: pki\_ossl\_get\_store, pki\_ossl\_certstore.c:61 PKI[12]: pki\_ossl\_rebuild\_ca\_store, pki\_ossl\_certstore.c:194 PKI[13]: crypto\_pki\_get\_ossl\_env, pki\_ossl.c:42 PKI[13]: crypto\_pki\_get\_ossl\_env, pki\_ossl.c:42 PKI[14]: pki\_ossl\_get\_cert\_summary, pki\_ossl.c:119 PKI[9]: Cert to verify PKI[9]: ----------Certificate---------Serial Number: 2 (0x2) Issuer: O=cisco, OU=TAC, CN=calo\_root Subject: CN=desktop.example.com/unstructuredName=CA-router PKI[12]: pki\_verify\_cb, pki\_ossl\_validate.c:358 **PKI[6]:** val status=0: cert subject: /CN=desktop.example.com/unstructuredName=CA-router. ctx->error: (23) PKI[14]: is crl error, pki ossl validate.c:278

**PKI[4]: Certificate verification error: certificate revoked**

PKI[14]: map\_ossl\_error, pki\_ossl\_validate.c:62 PKI[7]: session 0x1acca1bd, Validation with CRL checking completed, status 15 PKI[5]: session 0x1acca1bd, Error in revocation check or revoked certs found PKI[12]: pki\_ossl\_do\_callback, pki\_ossl\_validate.c:164 PKI[13]: CERT\_Close, vpn3k\_cert\_api.c:291 PKI[8]: Close session 0x1acca1bd asynchronously PKI[13]: CERT\_API\_req\_enqueue, vpn3k\_cert\_api.c:2913 PKI[9]: Async unlocked for session 0x1acca1bd PKI[12]: CERT\_API\_Q\_Process, vpn3k\_cert\_api.c:2811 PKI[12]: CERT\_API\_process\_req\_msg, vpn3k\_cert\_api.c:2746 PKI[8]: process msg cmd=1, session=0x1acca1bd PKI[9]: Async locked for session 0x1acca1bd PKI[9]: Async unlocked for session 0x1acca1bd PKI[13]: pki\_oss] free\_valctx, pki\_ossl\_validate.c:251 PKI[13]: free\_fsm\_data, pki\_ossl\_revocation.c:225 PKI[13]: ocsp\_free\_fsmdata, pki\_ossl\_ocsp.c:1462 PKI[13]: free\_fsm\_data, pki\_ossl\_revocation.c:225 PKI[13]: ocsp\_free\_fsmdata, pki\_ossl\_ocsp.c:1462 PKI[9]: CERT API thread sleeps!

下一个FTD捕获显示FTD和CDP之间的HTTP事务,以便检索CRL(现在列表中存储了已撤销证书 )。

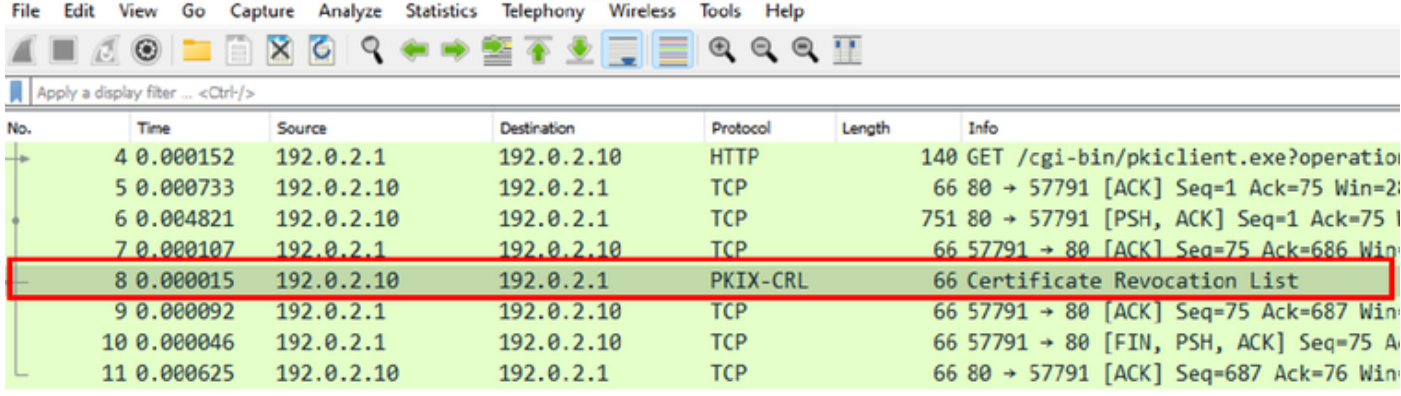

X-XSS-Protection: 1; mode=block\r\n X-Content-Type-Options: nosniff\r\n X-Frame-Options: SAMEORIGIN\r\n  $\ln \ln$ [HTTP response 1/1] [Time since request: 0.005676000 seconds] [Request in frame: 4] [Request URI: http://192.0.2.10/cgi-bin/pkiclient.exe?operation=GetCRL] File Data: 272 bytes Certificate Revocation List v signedCertificateList > signature (shalWithRSAEncryption)  $\rightarrow$  issuer: rdnSequence (0) > thisUpdate: utcTime (0) > nextUpdate: utcTime (0) v revokedCertificates: 1 item  $\vee$  revokedCertificates item userCertificate: 0x02 > revocationDate: utcTime (0) algorithmIdentifier (shaiWithRSAEncryption) Padding: 0

encrypted: 7b049a1dc049f4b08c16eb35c5de48f01324a42763bf4ea72404d3c43a0cf72a20dc2fff...

## 故障排除

以下命令可用于确定与证书相关的更多问题:

• 在FTD上:

debug crypto ca 14

• 在CA路由器上:

debug crypto pki API debug crypto pki callbacks debug crypto pki messages debug crypto pki validation debug crypto pki error debug crypto pki server debug crypto pki transactions

#### 关于此翻译

思科采用人工翻译与机器翻译相结合的方式将此文档翻译成不同语言,希望全球的用户都能通过各 自的语言得到支持性的内容。

请注意:即使是最好的机器翻译,其准确度也不及专业翻译人员的水平。

Cisco Systems, Inc. 对于翻译的准确性不承担任何责任,并建议您总是参考英文原始文档(已提供 链接)。